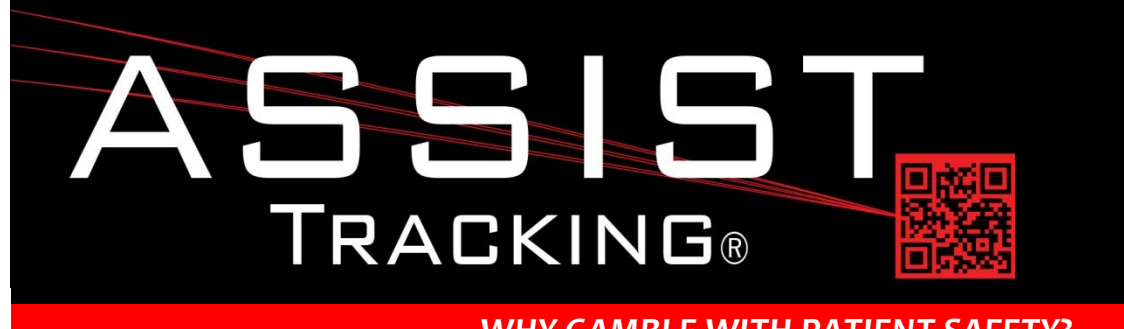

## **Assist Tracking Newsletter**

**January 2015**

### *WHY GAMBLE WITH PATIENT SAFETY?*

### **Featured New Item: Storage Tracking Module**

The Storage Tracking Module is a new feature of Assist. It is designed to handle the tracking of objects into a storage unit where the objects will stay for some period of time before being removed. For illustration purposes, the example of a specimen block being placed into a refrigerator to harden the paraffin wax after coming out of the tissue processor will be used.

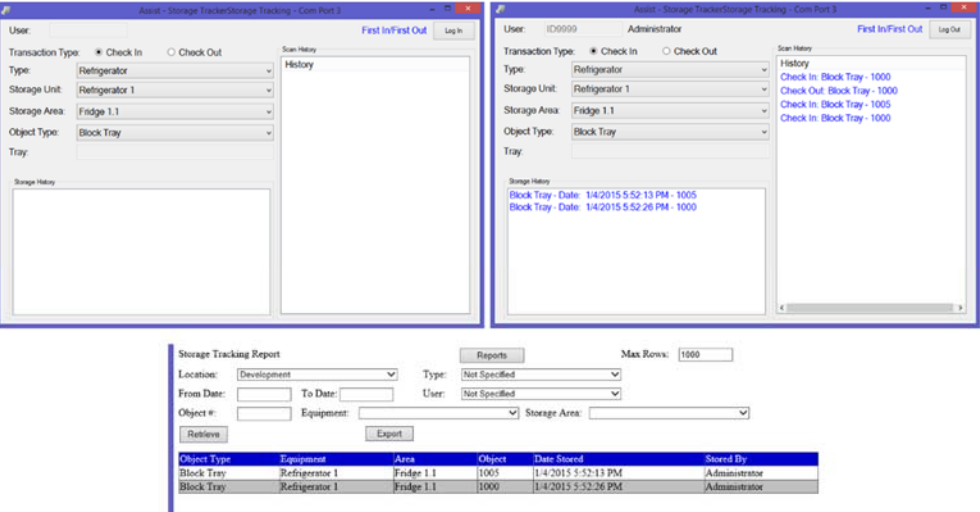

The blocks are in a block tray. The block tray itself has been numbered. This module can be placed near the refrigeration unit where the block tray will be stored. As the tray is placed into the refrigerator, a scan transaction is performed to reflect into which unit the tray was placed and where inside the unit it was placed (i.e. shelf). The date/time stamp of this storage transaction is recorded along with the identity of the person storing the tray.

When a technician goes to remove a tray from the refrigerator to begin their shift, they can simply log into the software and select "Check Out" and the module will indicate, across the various storage units for the type of object being retrieved (i.e. Block tray) which specific object should be pulled for processing.

*Continued on pg 2*

**Completed Updates** 

**Storage Tracking Module** 

### **Future Updates Badge‐less Assist Chemical Storage Tracking Preventative Maintenance**

*Read more on pg 3…*

The module allows for either FIFO (First In/First Out) or LIFO (Last In/First Out) logic. Most facilities would want to use FIFO, and with the use of this module, it can be tracked back to the employees to see if "cherry picking" was being performed when pulling trays out of the unit. Since most items are time sensitive, the oldest should be processed first, and this gives laboratory management an effective manner of tracking who is pulling objects out of order. It also gives the employees visibility to what they SHOULD be retrieving to reduce the likelihood of unintentionally pulling the wrong object.

While the refrigerator/block tray example was provided here, there are multiple other applications such as chemical and/or reagent storage where the substance has a half‐life or expiration date and the oldest should be used first.

### **Completed Updates: Check out the latest features added to Assist Tracking**

- **Storage Tracking Module** This new module of Assist was created to allow for the tracking of objects that will be placed inside other storage units. For example, items that were placed inside a freezer or a hazardous materials closet.
- **Storage tracking transaction report/inquiry**. Created this report/inquiry to show the detailed transactions that have been performed in the new storage tracking module of Assist. This report is the most granular level of information that reveals all scan transactions that have been performed. This is the equivalent of the transaction log report for the main modules of Assist.
- **Doctor Schedule Purge** Modified to allow for the activation and de-activation of schedule records in addition to the actual deletion of data.
- **Doctor Schedule Maintenance** Modified this screen to only show "active" schedules records.
- **Modified Hazard maintenance**. This screen now allows for flags to indicate the type of hazard (i.e. Health, Fire, etc.) and also supports entry of the "standard" industry letter codes (i.e. H = Health, F = Fire, etc.).
- **Database Definitions Maintenance Screen**. Created this maintenance screen as part of the new data updater/refresher utility that allows for the replication of data from one Assist database to another. This screen allows for the databases to be replicated and tied together to be maintained.
- **Database Log Report** Created this report as part of the new data updater/refresher utility that allows for the replication of data from one Assist database to another. This report reflects the details behind each run of the utility so that management can keep track of how many times it has been run, by whom, and how many data records have been impacted.
- **Created the AssistDatabaseDetails maintenance screen**. This screen as part of the new data updater/refresher utility that allows for the replication of data from one Assist database to another. This screen allows for the details such as the last record number taken can be maintained.
- **Admin Checklist Result Type Screen**. Created this screen as part of the checklist modifications for preventative maintenance. This screens allows for the maintenance of the types of data that can be enforced for a checklist and will determine the editing to which results will be subjected when they are prompted for on the various screens. For example, whether or not a value is numeric. Once set, this data will typically remain fairly static.
- **Check List Item Maintenance** Modified this maintenance screen to include the Checklist result type information so that a checklist can have the type of data that is allowed for entry specified for improved editing of the data that is captured.

#### **ASSIST TRACKING® NEWSLETTER: WORLD CLASS SPECIMEN TRACKING SOFTWARE 3**

- **Admin Web Site**  Modified the screen categories to include "Checklists" and placed in the upper middle section of the screen. The checklist related reports were moved here and away from the equipment grouping to reduce clutter and confusion.
- **Admin Web Site Hazard Type Maintenance**. This screen was created as part of the chemical storage section of Assist. This allows for the creation and maintenance of hazard types. Examples of this data would be: Route of Entry, Physical Hazards, Health Hazards, etc. Hazard types are assigned to hazard issues and serve to further clarify the nature of the hazard.
- **Admin Web Site ‐ Protective Equipment Maintenance**. This screen was created as part of the chemical storage section of Assist. This allows for the creation and maintenance of protective equipment records. Examples of protective equipment would be: Masks, boots, respirators, etc. This data will be joined to chemical records to indicate what types of protective equipment should be worn when handling the chemicals.
- **Print Center** Modified the object type label print screen so that it pulls the object identifier from the database instead of the configuration. This allows the screen to change on the fly to print any type of object defined in the database. This was done to support the storage tracking module and will also be used for reagent tracking and other objects going forward.
- **Print Center Created a new label queue screen**. This screen has the ability to monitor a new label queue that has been created. This works in much the same way as the cassette and slide queues except it just auto prints. This is part of the new modifications to the main scan engine where a scan transaction can generate a label for the molecular processing where a vial label is printed as the bottle is scanned.
- **Scanner Engine** Modified so that the main scan engine is capable of generating a record into the label queue table if indicated by the configuration. This will be used to support the microbiology scenario, where a label is printed for the vial as the bottle is scanned. This works in conjunction with the print center change that was outlined above.
- **Admin Web Site** Modified the security maintenance screen to include the "Reset Authorized" flag. This will be used in sites where the reset button and/or bar code is to be phased in with a "supervisor only" right so that people cannot clear their own errors.
- **Admin Web Site Transaction Log Listing** Added Location Identifier to the selection criteria.
- **Scanner Engine** Modified to allow for suppressed reset functionality. In some facilities, the ability to reset after an error needs to be eliminated. Now, if this "suppress reset" is turned on in the individual configurations, the "Reset Authorization" checkbox must be selected on the security administration screen to actually enable the ability to perform a reset operation. Otherwise, the end user will get a "No authorized to reset" when attempting to scan the reset bar code. Also, reset bar codes can be suppressed altogether on the badge print routine as well.
- **Admin Web Site** Modified the equipment type maintenance screen to include a Cassette Printer Flag and a Slide Printer Flag to allow for specification of which equipment types tie to those types of objects so that rules can be applied.
- **Admin Web Site** Modified the accession prefix maintenance screen to support the specification of a default slide queue for an accession prefix. This will support new functionality where scans can fill the print queue (typically at Embedding). This new specification will allow prefixes to be directed to different printer queues if that functionality is enabled in the scanning configuration.

### **ASSIST TRACKING® NEWSLETTER: WORLD CLASS SPECIMEN TRACKING SOFTWARE 4**

- **Scanner Engine** ‐ Add the ability for the queue generation record to check the accession prefix table for a default slide queue (set up in maintenance changes outlined above) and let this override other printer choices. This is only in play if the configuration option is set for the data collection point.
- **Scanner Engine Logout Checklists** The ability to specify logout checklists is now active. This allows Assist administrators to build checklists of tasks that an employee should verify have been done or data that should have been captured and prompt for the capture of the data at log out. This information is captured in the database for reporting purposes. Examples could be things like indicating that a workspace has been cleaned at the end of shift.
- **Check List Tracking Report** Created a report to show the check list tracking information.
- **Scanner Engine** Added the ability for the main scanner engine to record reset scan transactions in the scan history window on the screen. This can be turned on or off on the configuration of the screen.
- **Admin Web Site ‐ Admin** Created the Equipment/Machine Template maintenance screen. This screen is used to specify, by data collection point group, any equipment that is to be associated with a scanning session. For example: This could be used to associate a microtome with a scanning session or cytology equipment. The specification is made once and then remains in place for the machine/com port until it is changed. If a template has been created on this screen and then is associated with an Assist installation and no assignment is made, an error will be generated on the scanning screen.
- **Scanner Engine** Added functionality for the machine assignment button so that ancillary equipment that is associated with a scanning session can be specified and can also be enforced if necessary.
- **Admin Web Site Checklist Assignment Maintenance** Created this screen to allow for maintenance of the checklist assignments. This is where checklists can be associated with the configuration types (i.e. Grossing, Embedding, etc.) along with how often it should prompt on the various triggers.
- **Scanner Engine** Added a new button in the ribbon for the new version of the main scan engine for scan history. When this button is clicked, all scan history for the base accession number is retrieved and shown. This encompasses data that has passed through the main data collection points and processor check in information. This allows a technician to see who else has worked on a specimen.
- **Admin Web Site Equipment Assignment Maintenance** ‐ Created this screen to allow for maintenance of the assignment of equipment to a scanning station. While this data would typically be captured by the scanner engine, there might be the need to modify the data or make changes to a station. This screen allows for maintenance of this data without having to go to the scanning workstation itself.
- **Admin Web Site Equipment Assignment Report** Created this report to show the details of the equipment/assignment records where equipment is assigned to a scanning station. This report shows the assignments over time so that all equipment that was associated with a scanning station for a time period can be reviewed.
- **Scoreboard** Added logic to send an error message and close out the application if no activation record is found in the database for the machine running it. Previously, the screen would still launch, but would look odd, which caused support calls which involved troubleshooting. The error message at launch now makes it clear what needs to happen to reduce the need for support.

### **Future Updates: Check out the new features coming soon**

There are many significant changes and enhancements to the various Assist modules currently underway. Some of the featured modifications currently in progress include the following:

- **Badge‐less Assist** A new enhanced "main" scanner screen is under development. While a large change, this feature will provide more functionality and remove the need for a badge. Buttons are to be placed in a ribbon at the bottom of the screen to provide all of the functionality previously performed by badges.
- **Chemical Storage Tracking** Additional functionality is being added to allow for the tracking and specification of detailed information regarding the chemicals that are stored in the laboratory. To begin with, this will show what chemicals are resident in the facility, but will be expanded over the coming months to include the tracking of inventory levels, MSDS paperwork, etc.
- **Preventative Maintenance** The preventative maintenance module will be extended in the future to handle additional needs of laboratories.

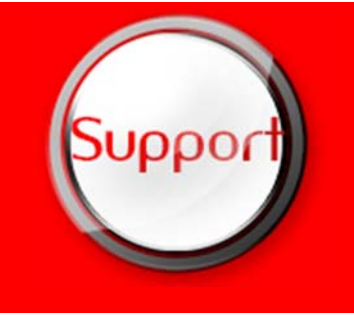

If you have any questions or would like to schedule upgrades, please contact your Assist Tracking support team at **Support@AssistTracking.com**.

As always, please submit any questions or comments to the above mailbox and we will address your items as quickly as possible.